## **Microsoft Bookings**

Bookings is a great program to use to allow people to sign up for meetings with you. These instructions will walk you through how to set up bookings for the teachers in your school for events like parent teacher interviews.

## **STEPS**

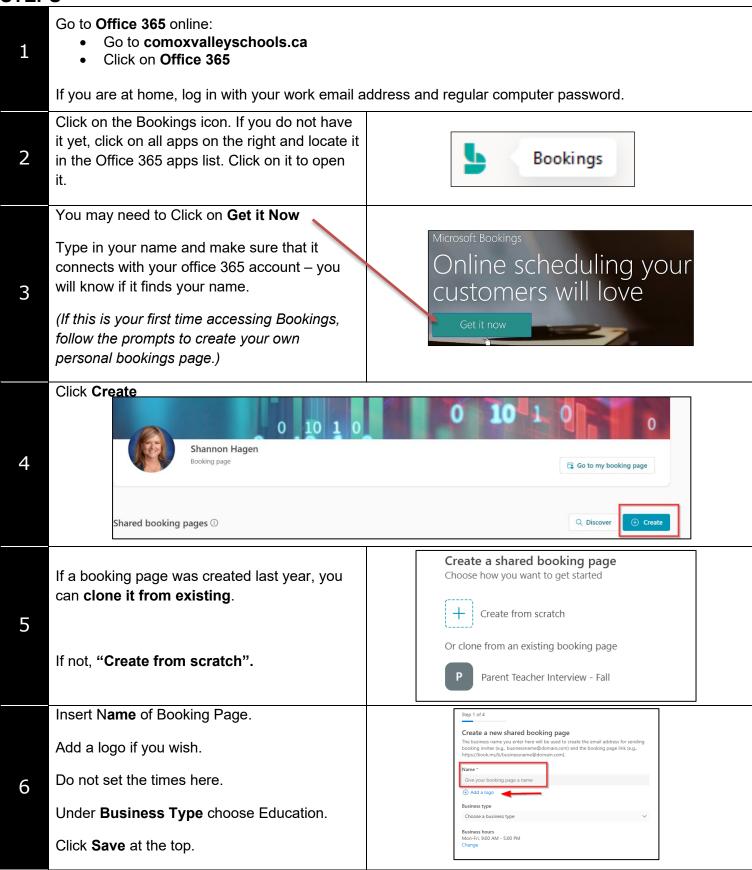

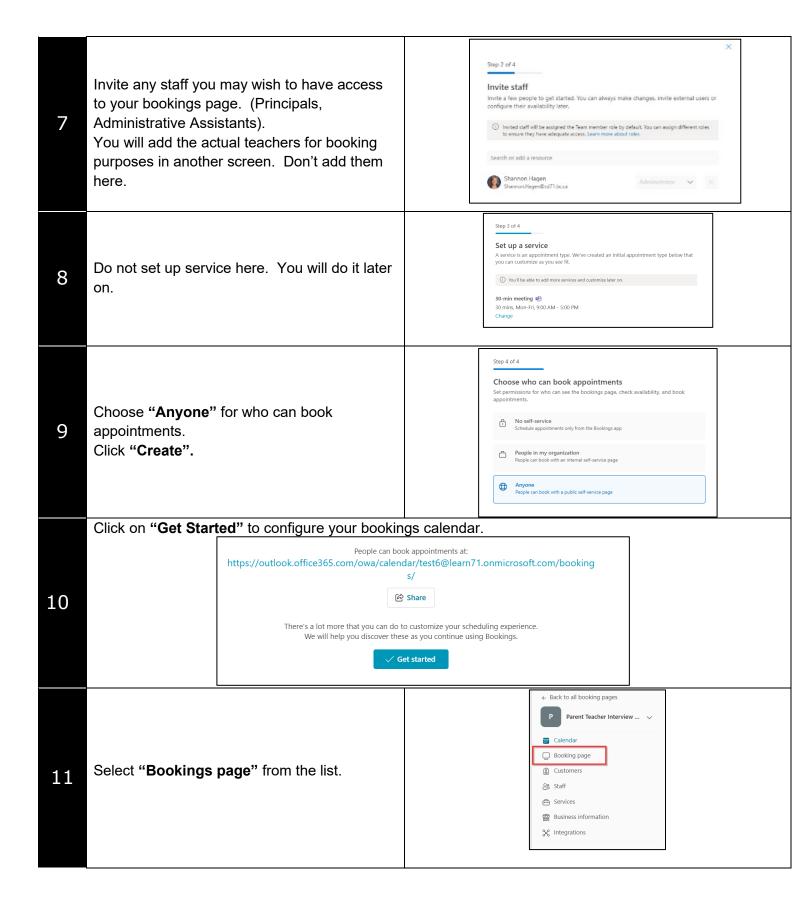

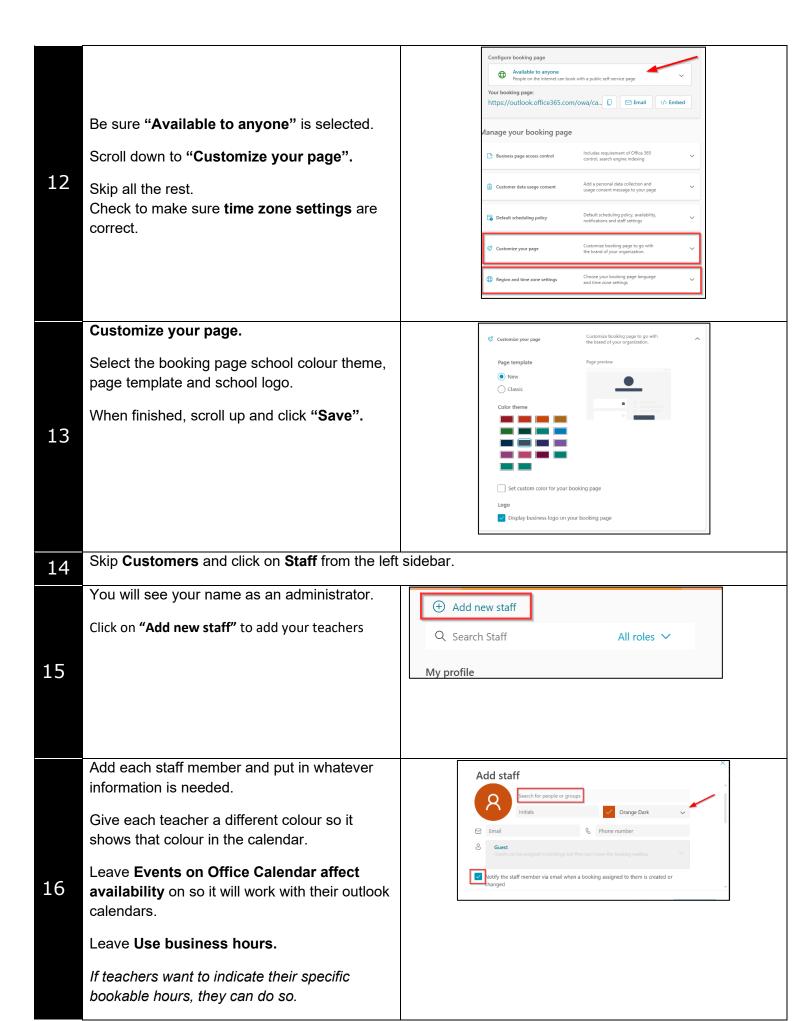

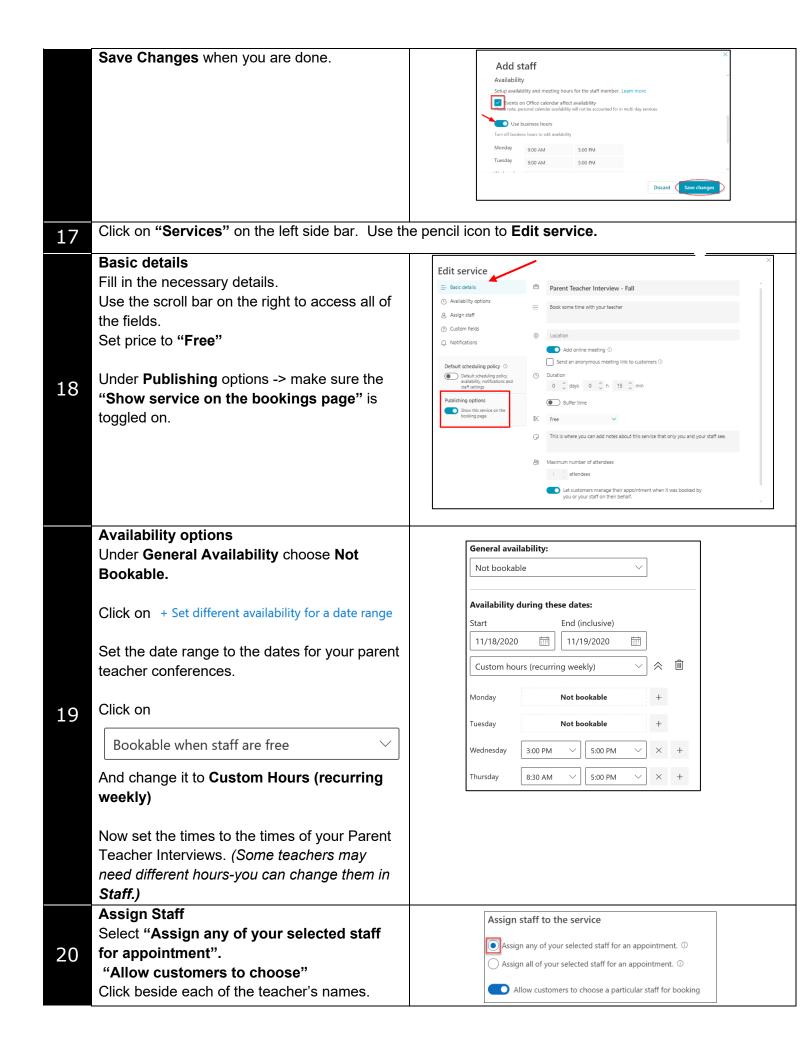

## **Custom Fields**

Under **Custom Fields** if you choose Add a custom field, it will allow you to ask more information from the parents.

You can also indicate whether you'd like parent information to be included as a required field.

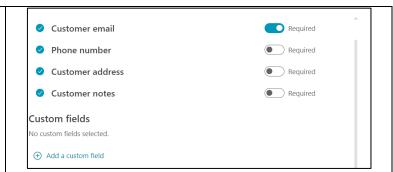

## Notifications

21

22

If you are having virtual meetings and letting Bookings create the Teams links, click on **Send meeting invite to customer...** to have a Teams link automatically sent to the parents and you.

Bookings will send an **email confirmation** to the parents. Any additional messages you'd like to provide to the parent can be added here.

You can also send a **reminder email** the day before the meeting if you would like by clicking on "**Add an email reminder**". You can Type the message that the parents will get in the box below.

Copy the link on the page to send to parents for them to sign up for the parent teacher interviews.

From the Service side tab -> Services Details,

Teachers will receive an email when parents book and the appointment will automatically be added to the teacher's Outlook calendar.

Paste the link in a browser to view the page from the parent view.

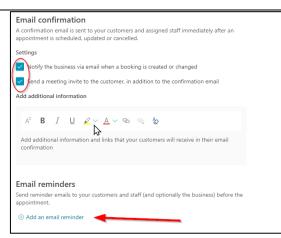

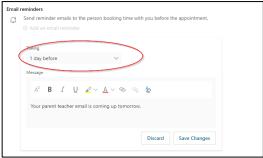

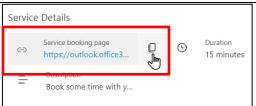

23